SuperContainer Crack Full Product Key Free Download For PC 2022 [New]

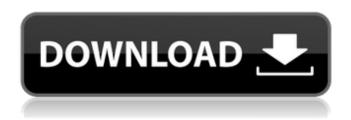

## **SuperContainer Free Download**

SuperContainer Crack is a class of Java servlets that uses an Open Source FileMaker server to provide a download and update feature for Web files stored on a server. It was created for use with FileMaker Advanced and FileMaker Viewer. What Is SuperContainer, and What Can It Do for You? SuperContainer is an application-layer file uploader. It

can be used to upload images, PDFs, PowerPoint presentations, Word documents, Excel sheets, video, and other files to FileMaker's server. SuperContainer includes a Java servlet (it uses Java code to run) that can be used to download the files from a FileMaker server. It can also be used to update files on the server. SuperContainer uses FileMaker's newly added Web Viewer as the default viewer and supports the FileManager FileLink and WebPath method for accessing and updating records. How Does SuperContainer Work? SuperContainer uses FileMaker's "download record" method to either download and display a record, or upload a record and save it to disk. It can be used

to update and view records from FileMaker's Web servers. SuperContainer also includes a file transfer command to move files from one FileMaker server to another. Files transferred to/from a web server do not appear in FileMaker or on the web browser. Instead, the files are saved to disk as a convenience to you. How Does SuperContainer Work? SuperContainer uses FileMaker's "download record" method to either download and display a record, or upload a record and save it to disk. It can be used to update and view records from FileMaker's Web servers. SuperContainer also includes a file transfer command to move files from one FileMaker server to another. Files transferred to/from a web

server do not appear in FileMaker or on the web browser. Instead, the files are saved to disk as a convenience to you. SuperContainer performs better than container fields because the files are stored in the file system, rather than in FileMaker, and are readily accessible from the web. What Is SuperContainer, and What Can It Do for You? SuperContainer is an application-layer file uploader. It can be used to upload images, PDFs, PowerPoint presentations, Word documents, Excel sheets, video, and other files to FileMaker's server. SuperContainer includes a Java servlet (it uses Java code

SuperContainer Crack (LifeTime) Activation Code For Windows

Cracked SuperContainer With Keygen is a Java servlet which automatically creates an object link to an uploaded, displayed, or downloaded file and stores the link to that file in the database. FileMaker recognizes the object link by an image name (e.g. "cache-cache.jpg") that is unique to the file stored and accessible by the file link. With FileMaker Web Viewer and SuperContainer Cracked Version, you can upload, display, and download images and files from your FileMaker system. If you upload and display an image with FileMaker Web Viewer, users may click the image in FileMaker Web Viewer to open the file stored with the object link in the

database. If you upload and download a file with SuperContainer, users may view the file in FileMaker Web Viewer and download the file to their computer desktop. When an image is displayed in FileMaker Web Viewer, SuperContainer automatically stores the image link in the database with the name of the image displayed. When a file is downloaded from FileMaker Web Viewer to the user's desktop, SuperContainer automatically stores the file with the name of the file displayed in FileMaker Web Viewer. Upload Images and Files From Web Server: SuperContainer is available for FREE and is compatible with FileMaker Pro 13 and later. SuperContainer is currently supported on Windows and

Linux operating systems. There is no Mac version available at this time. To download SuperContainer, go to FileMaker File Library and then click Install to download the latest version. If you have questions about FileMaker Web Viewer and the SuperContainer, contact support: Email:

discuss how to increase SQL Server performance and how best to test SQL Server performance by using SQL Server Profiler. SQL Server is the "go to" database for many organizations because it is so ubiquitous and flexible. Microsoft has also invested heavily in making it easy to administer and manage. That has translated to increased sales of SQL Server and, more importantly, increased deployments of SQL Server. As a result, the number of installations of SQL 09e8f5149f

## **SuperContainer Torrent Free**

It is designed to perform all the various functions found in FileMaker container fields on the Internet, which are described in the documentation, such as viewing and editing files from a web server, uploading files to a web server, or downloading files from a web server. The SuperContainer can be used as an easy to use alternative for container fields found in FileMaker or in any system where users read and store files online. In the example of using the SuperContainer, the user will be using your web browser to view and edit images and files stored on the web server and using FileMaker Viewer to view and edit

records on a local computer. The SuperContainer works on the same basis and appears the same as any other container field. NOTE! The SuperContainer is not a FileMaker container field, nor does it contain containers fields. It is a Java servlet. This means it resides on a separate server from FileMaker or any other server for that matter. Image upload using SuperContainer: In the web site where you wish to upload images, visit the "Other Resources" section and download the SuperContainer PHP (servlet) file. The code (Java Servlet) for the SuperContainer will be placed in the same directory as the script file and the FileMaker server. The file must be placed

in a directory that is accessible on the web site. Once the file is downloaded, unzip it. On your FileMaker computer, open the FileMaker program, go to the Scripts Library, and locate the file that you downloaded. To upload files to a web server using the SuperContainer, use these steps: Determine the folder that you will be uploading the file to. This can be done using your web browser. If you know the name of the folder that you wish to upload the file to, then type that in the Box that says Upload Folder. If you do not know the name of the folder that you want to upload to, type in the Box that says Web Server Folder. Assign a name to the image that you wish to upload to the web server, such as "smile.jpg". If

you do not want to specify a name for the file, just type in "smile.jpg" in the Box that says Image Name. Assign a size for the image. Click on the "Upload" button in the SuperContainer and you will be transferred to the web server.

What's New in the?

SuperContainer takes advantage of FileMaker's Web Viewer feature. Like the native container field, SuperContainer loads and displays the images associated with records that are selected or uploaded as attachments. In addition to displaying the images, SuperContainer also gives the user the ability to view the text associated with records, as well as the ability to

download the images to the user's own computer. The SuperContainer view mode can be set to one of three modes (Table 1). TABLE 1 SuperContainer View Mode Set Using FileMaker Edit Mode Filter Mode Text Only (Linked Text Is Removed) Image Only (Text Is Removed) Image With Text (Text And Image Are Removed) The filter mode filters and removes text and images of records that are selected from the database and uploaded as attachments. Configuring SuperContainer to Work With Your Installed Web Server: After downloading the SuperContainer source from the web, complete the installation by double-clicking on the downloaded file and following the on-screen instructions.

As with container fields, the first time you configure SuperContainer you will need to sign in as the FileMaker administrator. When you sign in, the configuration wizard will guide you through the following steps: 1. Create a SuperContainer 2. Create a Web Viewer account and a password 3. Create a database in FileMaker 4. Configure the database to support SuperContainer 5. Configure the database to work with the web server Configuring the database to work with the web server is essential to the proper function of SuperContainer. Web Server files are stored in the supercontainer\_icon\_path path of the database file. FileMaker supplies Web Server files automatically to the

supercontainer\_icon\_path path, so the files do not need to be uploaded manually using filemaker\_store\_images. 6. Name your supercontainer: FileMaker will create a database named supercontainer based on your configuration. In this example, the database will be named supercontainer\_database. If you are having problems, change the name of your database to a unique name, such as supercontainer\_database. 7. Create the supercontainer FileMaker creates a new supercontainer file under the existing supercontainer\_icon\_path path. If the new supercontainer is successfully created, the FileMaker window will display: 8. Load record images into the supercontainer FileMaker creates the index file for the

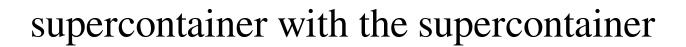

## **System Requirements For SuperContainer:**

Minimum: OS: Windows 10 (64-bit edition) Windows 10 (64-bit edition) CPU: Intel Core i5-7500T 2.9 GHz Intel Core i5-7500T 2.9 GHz RAM: 8GB 8GB Graphics: Nvidia GeForce GTX 1060 3GB or equivalent AMD Radeon GCN 1.5 or equivalent DirectX: Version 11 Version 11 Storage: 200GB available space 200GB available space Additional Notes: Please read the A.I. will use the latest version

http://www.ambulatorioveterinarioiaccarino.it/wp-content/uploads/2022/06/amorpaig.pdf

https://drogueriaconfia.com/wp-content/uploads/2022/06/TLog Info.pdf

https://biancaitalia.it/2022/06/08/fabric-inspection-software-crack-for-pc/

http://www.medvedy.cz/stockmap-lite-download-pcwindows-updated-2022/

https://ghiassets.com/advert/anvilhpgl-download-x64/

https://yahwehslove.org/erecords-crack-free-april-2022/

http://naasfilms.com/ldaemon-free-license-key-for-windows-updated-2022/

https://szklanepulapki.pl/wp-content/uploads/2022/06/GameRoom.pdf

https://www.voyavel.it/wp-content/uploads/2022/06/WinAFV32.pdf

https://hobiz.s3.amazonaws.com/upload/files/2022/06/PNbu1FCTlkjZwIrhIoDw 08 311796218329c8aed17ece0227bff303 file.pdf

http://ratucnc.com/?p=1126

https://media1.ambisonic.se/2022/06/rosjav.pdf

https://encuentracommunitymanager.com/wp-

content/uploads/2022/06/Album Design Advanced For Photoshop Crack Free PCWindows.pdf

https://www.liveagood.life/wp-content/uploads/2022/06/Sharik.pdf

https://buymecoffee.co/wp-content/uploads/2022/06/otatam.pdf

https://lexcliq.com/?p=466831

http://classacteventseurope.com/wp-content/uploads/2022/06/Shortcut\_creator.pdf

https://thehomeofheroes.org/combotiff-pro-2-16-crack/

https://www.didochat.com/upload/files/2022/06/kXbXGFFCyKiOpj8T1YRo\_08\_311796218329c8aed17ece0227bff303\_file.p\_df

https://alafdaljo.com/wp-content/uploads/2022/06/wainerne.pdf

18 / 18